*«.* 

## **VIDEOJOGOS** POR DANIEL LIMA

# **APERTE O CINTO, FORÇA NO "JOYSTICK"**

### **TÍTULO: Spitfire 40 MÁQUINA: Spectrum**

Aos comandos do seu Spitfi*re,* você persegue furiosamente um «caça» alemão nos céus do Sudeste da Inglaterra, procurando centrá-lo no colimador para lhe mandar umas curtas mas ajustadas rajadas das suas quatro metralhadoras çalibre 7,7 ou uns tiros de canhão de 20 milímetros. É agora, prime. o botão de disparo, o «caça» desintegra-se no ar, à sua frente e, quando mira os céus em busca de outro inimigo, passam-lhe os olhos pelo espelho retrovisor... e eis que aparece um alemão colado à. sua cauda, pronto a retribuir o que você fizera pouco antes ao seu camarada 'de armas!

Esta situação era mais do que frequente nos pilotos de «caça» e podemos agora reproduzi-Ia na tranquilidade da nossa sala, graças ao excelente programa *Spitfire 40,* um dos últimos lançamentos da editora inglesa *Mirrorsoft,* pro-' duzido com a assistência de especlalistas daquele famoso aparelho de combate da II Grande Guerra. Naquela situa ção, que fazia um piloto? Bem, dependia da sua habilidade, mas o bom recurso a tácticas de evasão e à acrobacia aérea eram as únicas soluções de que dispunha, a menos que um parceiro de esquadrilha o .desembaraçasse do inimigo. Esta última hipótese está afastada, portanto resta-lhe mostrar o que vale...

Os comandos para estes instrumentos sao os seguintes: «Q», aumentar rotações, «W», dimunuir rotações, «8», travar *I .•.. Idestravar,* **e «G»,** subir/baixar trem. Ao centro, em cima, e da<br>lhe permitirá ir subindo de pos-esquerda para a direita, temos to). Finalmente, tem tres o indicador de velocidade do<br>opções de jogo: prática, práti-o ar, o horizonte artificial e o inopções de jogo: prática, práti-<br>ca de combate e combate.<br>dicador de velocidade vertical (razão de subida *elou* descida). Aos centro, há o indicador . da posição do leme. vertical (comando: «Z", esquerda, «X"., direita). E, em baixo, da esquerda para a direità, o altímetro, a bússola e o indicador que lhe mostra o movimento lateral do avião (agulha superior) e o ângulo da curva (agulha inferior).

> Posto isto, à descolagem! Ponha os *flaps* em cima, acelere («Q») até atingir 1800 r.p.m., destrave («B»), aumente as rotações do motor até às 3000, mantenha o olho no velocímetro e, quando chegar às 90 m.p.h., mude para visão anterior («Space») e puxe sua-<br>vemente\_o\_*joystick.*. Quando estiver no ar, recolha o trem- («G») e vá subindo, enquanto aumenta a velocidade, não de- . vendo tentar um ângulo mais pronunciado antes de atingir as 140 m.p.h., porque pode entrar em perda. Quando atingir a altitude desejada, reduza para 2900 r.p.m., para manter a velocidade de cruzeiro.

No. modo de prática, comecamos no início da pista e o objectivo é descolar, voar e aterrar (as aterragens bem sucedidas podem ser introduzidas na caderneta com SAVE). Na prática de combate, o *Spit*  fire está já no ar, a 10 mil pés, e o objectivo é habituar-nos a manejar o aparelho naquelas. condições e a treinar a melhor forma de atacar o inimigo ou fugir dele. Acabe premindo «Enter», Por fim, no modo de combate, o piloto recebe instruções e deve descolar, procurar o inimigo e atacá-lo (o número a seguir a ENEMY significa a quantidade de alemães, o número após INTER-CEPT indica as milhas a que se encontram, BEARING, a direcção em graus, e HEIGHT, a<br>altitude em pés). Se conseguir abater inimigos e aterrar a salvo; faça SAVE desta missão para usar de futuro.

Vejamos, primeiro, no entanto, o que lhe oferece este programa, destinado a agradar, simultaneamente, aos aprecia-<br>dores de simuladores e de jogos de acção. Quando acaba de carregar, é-lhe oferecida uma' opção de controlos para teclado (Spectrum e Spectrum Plus) e para teclado e *joystick*  Kempston, Cursor ou Sinclair. Aconselhamos esta segunda opção, caso em que controla os lemes e «allerons» do aparelho com o *joystick* e os restantes comandos *com* o teclado. A seguir, é-lhe pedido o nome de uma lista de pilotos, cuja caderneta de voo aparecerá (você poderá, depois, introduzir a sua experiência e vitórias nesta cadernetà, o que

lhe permitira ir subindo de pos-<br>to). Finalmente, tem três o indicador de velocidade do

*Spitfire 40 é um dos melho*res simuladores que tem aparecido' no mercado, sem grandes complicações de comandos e, portanto, fácil de manejar (mas não se equeça de pedir as instruções), com efeitos bem conseguidos, embora nos pareça que deveria ter sido melhor o tratamento de gráfi-

Para pilotar bem o *Spitfire:*  deve conhecer bem os instrumentos de que dispõe. O painel de instrumentos, muito bem desenhado e a reproduzir o estilo da época, ocupa todo o «écran» e, para mudar para . a visão para o exterior ou voltar ao painel, deve carregar em «Space». Um outro «écran» (tecla «M») dá-lhe um mapa com a sua posição e com a dos inimigos, estes a negro, e usando «N» pode ampliá-Io. No painel, à esquercom a dos mimigos, estes a<br>negro, e usando «N» pode<br>ampliá-lo. No painel, à esquer-<br>da, e de cima para baixo, tem<br>o comando dos *flaps* (tecla «F»), em que as letras U e D indicam, respectivamente, se estão levantados e alinhados com a asa ou em baixo; o mostrador de nível de combustível e o indicador de posição, que representa o aparelho visto de lado e mostra se sobe' ou mergulha. Do lado direito, e também de cima para baixo, há o conta-rotações, a luz indicadora do trem de aterragem (verde significa trém em baixo, vermelho, trem recolhido), a luz indicadora de travões (travados, vermelho, destravados, • verde) e o manómetro do óleo.

E, agora, a parte mais difícil, a aterragem. Primeiro, terá de\_ localizar a pista (veja o mapa, consulte a bússola para tomar o rumo). Na aproximação à pista, mantenha uma velocidade de 80 a 100 m.p.h. e um ângulo constante de descida; alinhe oaparelho com a pista e «ataque» a cabeceira a uma altitude próxima de zero. E, já «ataque» a cabeceira a uma<br>altitude próxima de zero. E, já<br>agora, não se esqueça de bai<br>xar os *flans* e o trem, quando xar os *flaps* e o trem, quando começar a descer!

> O jogo dá a possibilidade de escolher qual dos quatro queremos «personalizar», mas o mais prudente é optar por *Fro*do. Outra caraterística curiosa . é quê o jogo pode ser desenvolvido por mais pessoas, e neste caso cada uma escolhe a sua personagem. Par comunicar com o computador, o esquema é idêntico ao de outros jogos de aventuras, mas há aqui a possibilidade de juntar instruções, por meio de «and», e de falar com outras personagens. Por outro-lado, e em qualquer altura do jogo, se escrevermos «Become Sam», pór exemplo, é este que passamos a controlar.

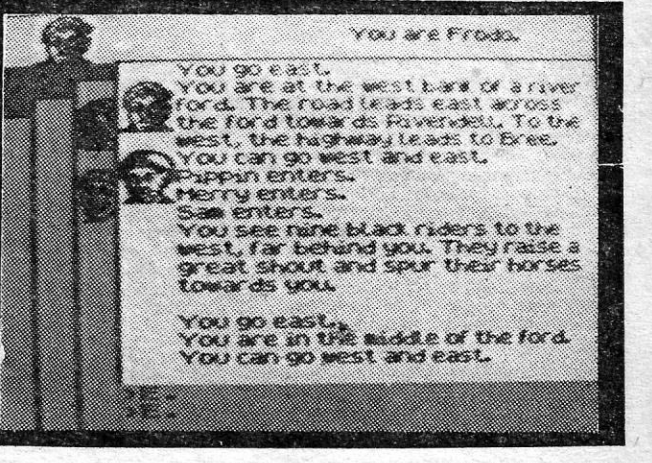

«A CAPITAL»/GUIA TV - XV

tes, e para seguir a segunda está habituado a este género,<br>não é dispensável ter comple- é melhor «treinar» primeiro não é dispensável ter comple- é melhor «treinar»<br>tado a primeira. Todavia, é "com outra mais fácil. tado a primeira. Todavia, é conveniente avançar ao máxi-<br>mo, porque há objecto que GÉNERO: Aventura de texto mo, porque há objecto que GÉNERO: Aventura<br>irão fazer falta, e que podem GRÁFICOS (1-10):4 fazer falta, e que podem ... GRÁFICOS (1-10):4<br>levados para a segunda ... DIFICULDADE (1-10):10 ser levados para a segunda DIFICULDADE (1-10):10<br>parte com SAVE/LOAD, Esta CONSELHO: A não perder parte com SAVE/LOAD. Esta

Esta primeira parte é dividi- aventura será indispensável na da, por sua vez, em duas par- sua colecção, mas, se não sua colecção, mas, se não<br>está habituado a este género,

Finalmente, sente-se pronto para entrar em combate, mas convem seguir algumas regras, a não ser que queira ser abatido à primeira: ganhe altitude o mais depressa possível, pará ficar mais alto do que o inimigo; nunca faça um voo regular de mais do que uns segundos na zona de combate, vire constantemente e mantenha os olhos no céu e no retrovisor; se for atascado por detrás, como é habitual, vire o mais apertado possível na di-

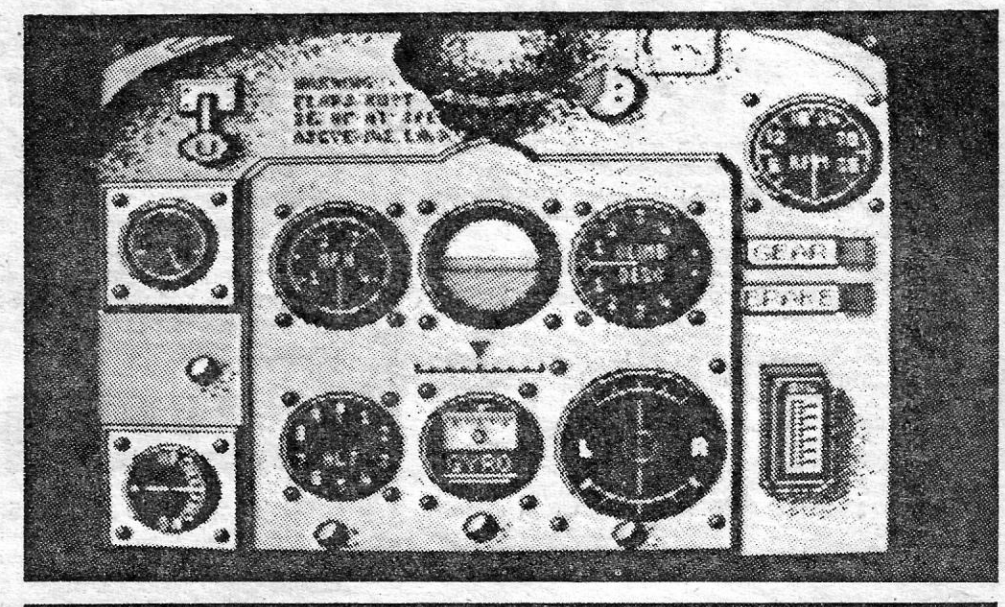

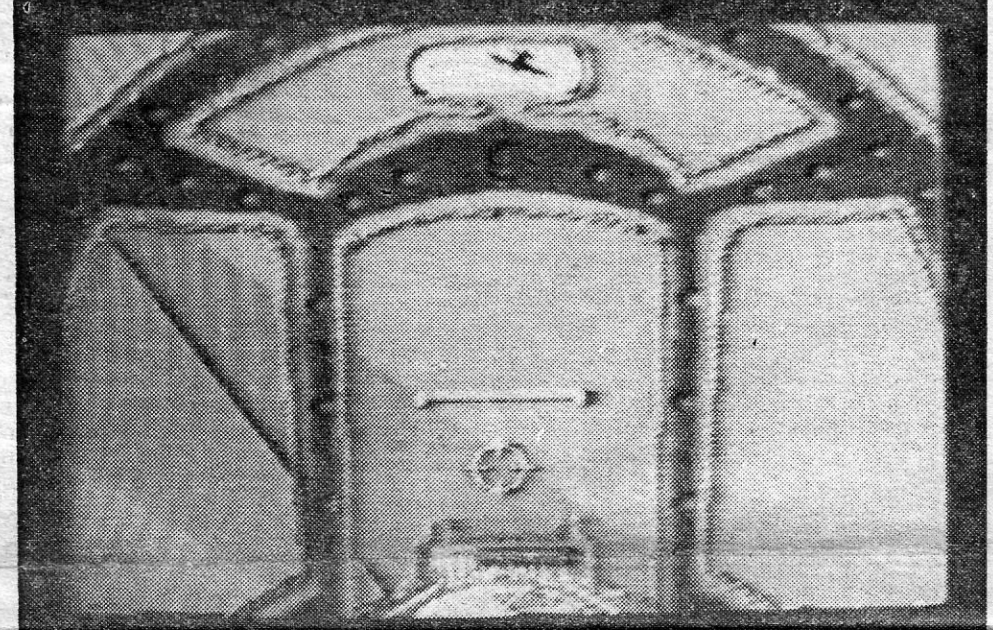

recção do ângulo de ataque, aumentando a velocidade, se ainda tiver margem, e combinando o comando do *joystick*  com o do leme. E pode tentar, também, algumas manobras acrobáticas, como o *loop* (a mais de 250 m.p.h., puxe o *joystick* e, quando está no momento de voo invertido, reduza as rotações, continuando a puxar o joystick até chegar à posição normal, altura em que deve aumentar a potência do motor outra vez) ou «cair de lado» no alto do *loop,* ou «rolar» (com o nariz um pouco le-

vantado) ou qualquer outra acrobacia que lhe' ocorra. A propósito, se não tem *joystick,*  são estas as teclas de comando: «P», subir, «L», descer, «A» e «S», e «Shift» para disparar.

cos no modo de visão para o exterior. É um jogo que põe à prova várias faculdade e não cansa, tendo o incentivo de colocar subtis dificuldades, à medida que opiloto passá de níveL «Voar» neste aparelho é mesmo um prazer, mas é preciso suar muito para chegar a «ás».

GÉNERO: simulador e

acção GRÁFICOS (1-10): 8 DIFICULDADE: variável CONSEL'HO: é voar a comprá-lo

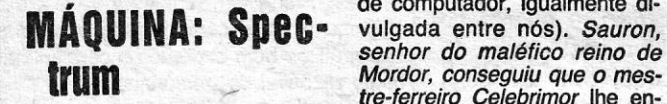

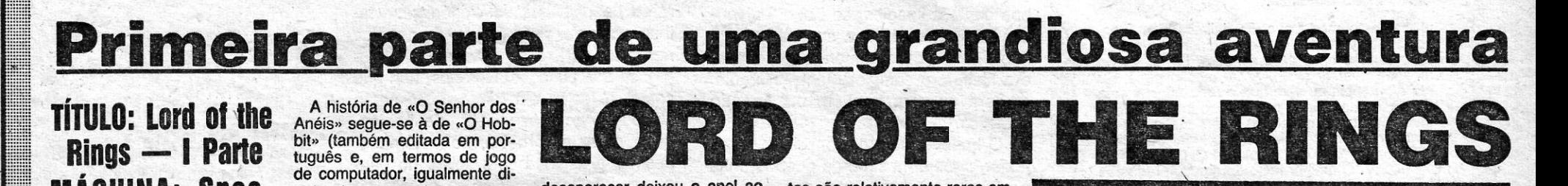

the contract of the contract of the contract of the contract of the contract of

Um conselho à partida: quem não estiver minimamente familiarizado com a obra de JR Tolkien faria bem em ler «O Senhor dos Anéis», antes de se abalançar nesta aventura, peto menos para tomar contacto com o estranho e fantástico mundo criado por aquele escritor. Descobrirá, depois, que algumas acções sequem rumos diferentes neste jogo e que nem sempre a solução, encontrada no livro, respeitante a um adeterminada situação, encontra correspondência no programa produzido pela *Melbourne House,* mas a ajuda é considerável. Em todo o caso, e se não ler o livro, .procure, ao menos, que lhe sejam fornecidas as instruções com a «cassete», porque lhe facilita a missão de conduzir *Frodo* e os seus companheiros na grande aventura.

tuguês e, em termos de jogo de computador, igualmente di-

*e Pippin, tendo como objectivo*<br>último destruir o anel — o que

vulgada entre nós). *Sauron,* desaparecer deixou o anel ao' *Mordor, conseguiu que o mes-* Na primeira parte destate destate de *Na primeira* parte destate *n tre-tetteito Celebrimor* lhe en- aventura, correspondente ao sinasse a arte de fazer anéis primeiro volume da trilogia de de poder e estes foram exe-<br>
Tolkien, «A Irmandade do de poder e estes foram exe- Tolkien, «A Irmandade do cutados e distribuídos, mas o Anel», *Frodo* parte do Shire, feiticeiro traiu a confiança de acompanhado de *Merry, sem*  anel, que tinha poderes para último destruir o anel — o que dominar os restantes. Numa só pode ser feito em determidominar os restantes. Numa só pode ser feito em determi-<br>querra que se sequiu, Sauron nado local — para evitar que guerra que se seguiu, *Sauron* nado local — para evitar que foi derrotado e o rei *Isuldur* este caia nas mãos de Saucortou-lhe o dedo, para lhe ti- *ron.* Para o ajudar, mas nem<br>rar o anel. O rei foi morto. sempre, tem ainda o feiticeiro rar o anel. O rei foi morto, sempre, tem ainda o feiticeiro mais tarde, e o anel escapou- *Gandalf, além de outras fjerso-*  -se-lhe do dedo, caindo num *nagens que vai encontrando*  rio, de onde foi retirado, milé- *pelo caminho, mas os inimigos*  nios mais tarde, por *Degol, a também abundam, especial-*<br>qual por sua vez foi imediata. **mente os Cavaleiros Negros**, *qual, por sua vez, foi imediata-* mente os Cavaleiros Negros, mente atacada nor Gollum enviados por Sauron, que o *mente atacada por Gollum,* enviados por *Sauron*, que uma estranha criatura que fi-<br>uma estranha criatura que fiuma estranha criatura, que ficou com o anel. O anel foi<br>sustentando a sua força, até esta aventura não foi fácil e sustentando a sua força, até esta aventura não foi fácil e que, um dia, o perdeu e Bilbo alguma coisa teve de se sacrique, um dia, o perdeu e *Bilbo* alguma coisa teve de se sacri-<br>*Baggins*, um *hobbit*, o encon- ficada. Neste caso, foram os *Baggins, um hobbit, o encon-* ficada. Neste caso, foram os trou. Depois de muitas aventu- habituais gráficos deste génetrou. Depois de muitas aventu- habituais gráficos deste géne-<br>ras, narradas no livro «O Hob- ro de jogos, que mostram o ras, narradas no livro «O Hob- ro de jogos, que mostram o bitú, *Bilbo* regressou a casa, ambiente em que se movem

ao Shire, e quando resolveu. as personagens. *Screens* des-

tes são relativamente raros em *Lord of lhe Rings,* mas, em contrapartida, aparecem sem- . pre as pérsonagens «em cena», por meio de um método de apresentaçâo em faixas diferentes do" «écran». Por outro lado, a riqueza descritiva é mais que suficiente para bem acompanharmos o percurso dos quatro *hobbits.* 

## **Pokes 8 Dieas TRABALHAR**  . . **COM "THE' ARTIST"**

O espaço de que dispomos não permite explicações tão alongadas como seria desejável, e o conselho que damos para já, não só a Padre mas a todos os leitores, é nunca comprarem programas deste género (ou jogos que também o exijam) sem as necessárias instruções. O que evita, por exemplo, perder tempo até a procurar as teclas de comando, que, no caso do *Artist,* são as seguintes: «Q» move o cursor para cima, «S» para baixo, «R» para a esquerda **e «T» para a direita. Pode**<br>usar-se também *joystick* Kempston, mas a prática dirá<br>que as teclas são preferíveis. Além daquelas, o »C» fixa os pixels, o »X» apaga (fazendo deslocar o cursor sobre a zona) e o «Z» fixa atributos. usam-se muitas outras teclas, claro, mas essas aparecem indicadas nos «menus».

F ICOU para esta semana a resposta a Pedro Vaz, que' pedira algumas expücações-sobre o programa *The Artist,* que foi vedeta ícóntestada no seu género o ano 'passado, pelo menos até aparecer o *Art Studia,* que é, na nossa opinião, bastante mais fácil de 'manejar.

O segundo «menu» principal é o gerador de gráficos e tem as seguintes funções: *Une,* para traçar linhas, usando três métodos, através da conjugação do cursor e do cursor de referência, (a pequena cruz); assim, com *plot-poinl,* quando se move o cursor, todas as linhas ficam com origem no cursor de referência; com *plot- -move* os dois cursores movem-se em conjunto; e *ptot trace* reposiciona automaticamente o cursor de referência na última posição do cursor principal, quando é exêcutado um comando de *line*; o cursor de referência pode ser reposicionado colocando o cursor principal na posição que queremos e premindo «Space»: pode-se sobrepor o cursor ao cursor de referência e, carregando em «M». movem-se como um só e se, nesse modo, premir «C» ao mesmo tempo do que a tecla de direc-cão, pode traçar linhas ou pontos. *Circle* traça círculos tendo como centro o cursor de referência e marcando o raio com outro cursor. Box executa função idêntica, mas sendo a referência em diagonal. Arc traça arcos com as sendo a referência em diagonal. *Arc* traça arcos com as.<br>mesmas referências, podendo modificar o arco com as<br>teclas «U», «I», «O» e carregando em «P» para confirmar o desenho final. *FiII* permite «encher» uma área delimitada com padrões definidos ou a definir. *Pattem*  dá um padrão aos quadrados para determinar os limites. . dos atributos e facilitar o desenho. *Enlarge* amplia as áreas do «écran», onde está o cursor, para desenhar com mais precisão. *Undo* serve para «apagar» um co-<br>mando anterior, que não tenha sido confirmado com «O", ou seja, «apaga» tudo o que fizemos até à última confirmação. *Overlay* permite transportar e modificar qualquer área do «écran», qye tenha sido delimitada com a ajuda do modo *plot-trace*.

*The Arlist* tem 3 «menus» principais, a que se acede carregando em «Syrnbol Shift», O primeiro tem 8 opções, várias delas com subopções. Assim, carregando em «I» *(brush),* temos à escolha diversas larguras de traço, desde o mais fino até ao mais grosso, passando par um *spray. Brush pattem* permite escolher entre 10 padrões para pintar o «écran». *Text* explica-sé por si só, e tem um sub-«menu» bem claro (para mudar de linha ou avançar espaços, quando estamos a escrever, usar<br>as teclas de cursor — «5» a «8» — carregando, ao<br>mesmo tempo, em «Caps»), que dá para 64 colunas e para escolher entre 8 tipos de caracteres, que pode**m**<br>ser definidos pelo gerador de gráficos. *View* dá para ver o «écran» sem os sub-«menus» e sai-se desta função<br>carregando em qualquer tecla. *Move permite mover o*<br>*desenho para cima, para aproveitar as três linhas inferiores do «écmn», escondidas pelos «menus». CLS* lim-pa o «écran», depois de ser dada confirmação. *Storage,*  como o nome indica, serve para SAVE e LOAD e ainda COPY para um *printer.* 

Para utilizar este modo e após delimitada a área, coloca-se o cursor principal no seu interior e prime-se<br>«O», o que preenche essa área a negro. Premindo de novo o comando overlay («3»), essa secção pode ser transportada e/ou copiada, sem que a área original seja<br>destruída, transformada por meio de outras funções (como a inversão ou O «espelho»), ampliada ou dominuida, etc, antes de ser posicionada no lugar definitivo, por meio dos comandos XOR (mistura), OR (sobreposi-ção) ou EXCLUSIV. O melhor meio de dominar todas as possibilidades deste modo overlay será, todavia, a ex-<br>perimentação. perimentação. .

JORNAL «A CAPITAL» TRAVESSA POÇO DA CIDADE, 26 1124 LISBOA CODEX

### **TÍTULO: Flintstones** *R* **-- Yabba Oabba Ooo! MÁQUINA: Spectrum**

guer o seu «lar, doce lar», indicado pela tabuleta «Home», e a primeira coisa a fazer é limpá-Io das pedrinhas. que tem de apanhar, uma a uma, e largá-Ias no poço, marcado «Tip». Depois dísso, apanhará as pedras maiores, que-larça no terreno da futura casa, para construir as paredes. E, quando as paredes estão no *ar;'Fred* terá de ir trabalhar na pedreira, para ganhar dinheiro que lhe permita ir ao «Dino Hire» alugar um dinossauro para poder subir ao telhado e montá-lo. Finalmente, e após colocar a chaminé, resta-lhe ir buscar Wilma e levá-la para casa, ganhando um bónus 'em pontos, se conseguiu fazer isto antes de os vizinhos todos acabarem. '

#### **THE EMPIRE FIGHTS BACK**

A associação com os titulos de «Guerra das Estrelas» pode levar muito boa gente a imaginar-se Luke Skywalker aos comandos da sua nave, mas não é este o caso, a menos que queira, e a história é completamente diferente, embora envolva também um império galáctico.

> Os comandos são por opções e muito simples, bastando premir a tecla respectiva. vos, que tenham já alguns conhecimentos

XVI - GUIA TV/«A CAPITAL»

A Firebird, decididamente, meteu água com esta história do micróbio Gerry, que foi expulso do Instituto de Infectologia, por se revelar mau aluno, e decide meter-se num corpo humano

mas a jogar ténis de mesa? As raque-<br>tes procursos e a bela enda de um lada día fácil, e, no interior, surgem vários problemas tas movem-se, a bola anda de um lado para outro, mas, jogadores, nem vê-los! de disfarçar o detective, para este não ser Parece incrível, não? Mas a editora desde logo identificado e preso. **Imagine** é de opinião diferente e foi por exemplo, ele precisa de se disfarçar<br>buscar à japonesa **Kuonami** este jogo de vendedor de peixe, mas, para isso, tem de arcade, adaptando-o com boa técni-

internacional, .com o jogo a terminar  $\frac{c}{\text{lim}}$  aos 11 pontos, o programa permite um ou dois jogadores, cinco níveis, coman-<br>dos por teclas definíveis ou «jovsticks»<br>Nos jogos de acção, Frogg pode movimendos por teclas- definíveis ou «joysticks» Nos jogos de acção, *Frogg* pode movimen-<br>Kompaten, Curear ou Interface II, tem tar-se com as teclas de cursor. Os mais no-Kempston, Cursor ou Interface II, tem um público que aplaude ... ou ri, quando de inglês e gosto pela aventra, vão decerto se faz uma asneira, mas falta qualquer gostar de *Phineas Frogg.* 

a forma simples como o jogo é conduzido aos gráficos bem explícitos e com animação muito razoável do personagem.

A adaptação de histórias. da banda desenhada a jogos de computador começou com a vulgarização destes últimos, mas, geralmente, com carácter esporádico. Nos últimos tempos, todavia, as, editoras de *software* parecem ter redescoberto o filão e lançaram uma série de títulos, nem sempre bem sucedidos, já que. a comparação com o original, em termos gráficos, acaba por ser, em regra, desfavorável aos jogos (pelo menos nas versões do. Spectrum). E o qúe sucede com os *Flintstones,* o último do género a. aparecer entre nós.

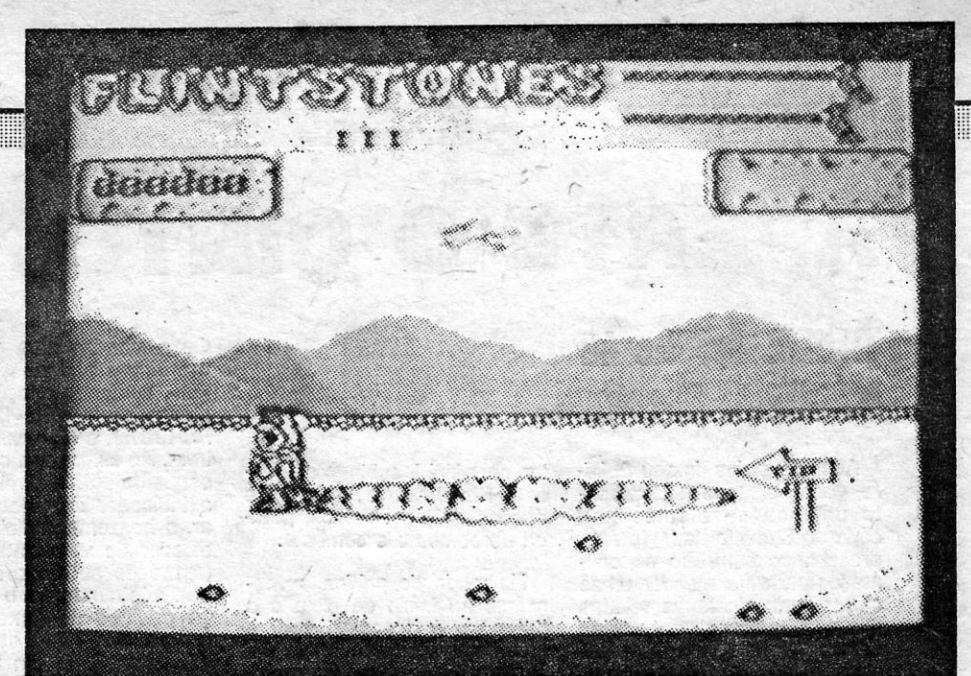

para demonstrar do que é capaz. A ideia não é má, os gráficos são bonitos, Gerry até é um vírus simpático... mas jogar é que é um problema!

As intruções, feitas à maneira de banda desenhada, não são muito explícitas, mas algumas lá se entendem. O pior é pô-Ias em prática. Os nomes dos diferentes órgãos humanos têm duplos sentidos só inteligíveis para um inglês e Gerry tem que passar pelos pulmões, rins, bexiga, estômago, pâncreas e coração, desembaraçando-se dos antícorpos e roubando coisas vitais, como oxigénio, impedindo a bexiga de funcionar, efc. Começa pelos pulmões e aí apodera-se de cápsulas de oxigénio; se falhar, vai parar à bexiga, onde aparece num barco (!), e se «morrer» aqui regressa aos pulmões. Nos rins, tem que comer objectos em forma deste órgão para sair pela sanita (!), na bexiga, deve parar a torneira, no estômago, destruir a aspirina com ácido, no pâncreas, infectar remédios, e quanto' ao coração, bem, também gostávamos de perceber. É pena que, com tão bons gráficos, o conselho sejá de evitar Gerry a todo o custo.

## **QUEM CASA'QUER·CASA**

o jogo prende a atenção e, não sendo difícil, êotoca um número suficiente de problemas para evitar uma completação imediata, mas o seu ponto fraco reside precisamente nos gráficos, designadamente na falta de. colorido e na mistura de atributos. Por outro lado, a figura de *Fred* está bem desenhada e a animação é boa, apesar de uma ou - outra falha, com o *sprite* da personagem a obedecer bem aos comandos.

A acção deste jogo passa-se antes de a cidade de *Bedrock* (onde vivem as personagens desta BD) ser construída e o objectivo é fazer que' *Fred* faça a sua casa e convença *Wilma* a ir viver com ele, antes de o resto da urbe ficar

completa. . No princípio, a paisagem é deserta, com excepção dos animais que a povoam, mas os trabalhos de construção estão já em andamento e *Fred* tem de ' apressar-se. Ele começa junto de um bocado de terrreno, onde planeia er-

Nas suas deambulações, *Fredtem*  de evitar todos os animais que se cruzam com ele e, sobretudo, as pedras largadas pelo pterodáctilo, mas que lhe são úteis para erguer as paredes e, se quiser andar mais depressa, há. um automóvel que pode. utilizar. Com tudo isto, a sua energia reduz-se, mas um<br>encontro com *Wilma* dá-lhe novo ânimo *,(o* problema é encontrá-Ia, mas ela 'gosta de cinema e de *hamburguers ... ).* 

Posto isto, *Flintstones* é um jogo de facto divertido e, ao fim de algum tempo, estamos tão absorvidos pela tarefa de *Fred* que esquecemos o problema dos gráficos. No «menu» inicial, podemos escolher o número de vidas de *Fred* e os comandos por *joystick*  (Kempston ou Sinclair) ou teclas. Neste caso, «O/P», esquerda/direita, «Q/A», para cima/para baixo, e fila inferior, disparar (apanhar e largar pedras).

#### GÊNERO: acção

GRÃFICOS: (1-10): 7 pela animação

DIFICULDADE (1-10): 5 CONSELHO: a comprar

## **Monitor**

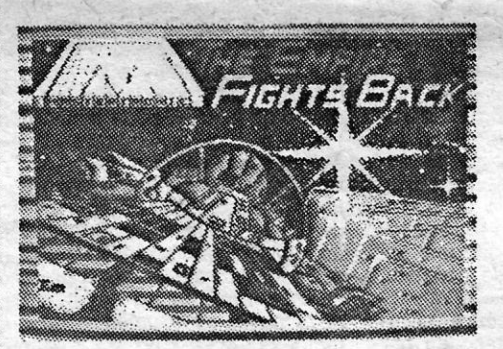

O Império luta por consolidar o seu poder, após uma série de guerras, mas os inimigos espreitam e conseguiram espalhar uma série de grandes satélites-minas, que cortarão as rotas imperiais. O Império lança então um dos seus melhores homens para o campo de minas, com a missão de as desactivar. Para isso, ele tem que seleccionar as minas, entrar nelas e cortar os interruptores de disparo, que o «écran» principal lhe mostra. Drôides guardam os labirínticos corredores dos satélites- -minas, mas são (quase) inofensivos. Os comandos são por filas do teclado do Spectrum e obedecem' bem. Gráficos bém executados, mas o jogo torna- -se bastante difícil.

Controlamos *Phineas Frogg,* que, apesar de ser' uma rã, é um grande detective, encarregado de descobrir o que faz o cien-**PING-PONG** tista *Mole* no Refúgio Secreto dos Terríveis<br>14 imaginaram um par de fantas. Hamsters (SLOTH, no jogo). Começa fora Já imaginaram um par de fantas-<br>de um castelo e tem de aí entrar, o que é a resolver, entre os quais arranjar maneira

de vendedor de peixe, mas, para isso, tem<br>de ir pescar, e, noutra ocasião, necessita de ca para o Spectrum.<br>As regras são as do ténis de mesa no jogo de acção e, ao longo da aventura, As regras são as do ténis de mesa no jogo de acção e, ao longo da aventura,<br>aparecem outros, que é preciso levar até ao

Uma aventura destinada aos mais novos, *Phineas Frogg* tem atractivos' vários, desde **PHINEAS FROG** 

Finalmente, o terceiro «menu» principal permite colorir os<br>gráficos e, quando é introduzido, verifica-se que aparece uma<br>area limitada pelos cursores, que pode ser aumentada ou dimi-<br>nuída. As funções paper, ink, bright e

O espaço que ocupamos com The Artist não permitiu que<br>continuássemos hoje a publicação de *pokes* enviados por outros<br>leitores nem que déssemos outra contribuição para a secção. Entretanto. escrevam e enviem mais ideias, truques. pedidos de esclarecimento, etc.

### **POKES & DICAS**

#### **GERRY THE GERM**

coisa às duas raquetas, que, tão bem se movimentam de cada lado da mesa!

Seja como for, os apreciadores de simuladores de desporto e, especialmente, de' ténis de mesa têm aqui um programa que vai talvez agradar-Ihes. Os gráficos são bons, a animação também, os comandos têm eficácia, só que... Mesmo assim, se não se importar com os fantasmas, força na raqueta.

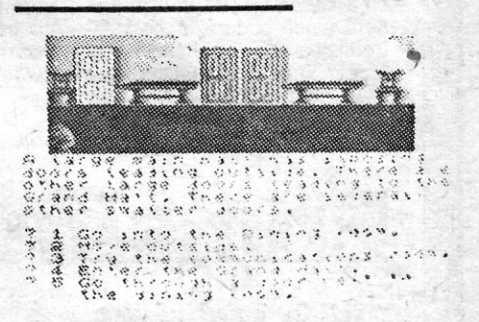